# Replacement for Return Table in BI 7

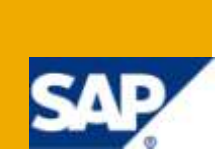

# **Applies to:**

Applies to SAP BI 7. For more information, visit the **Business Intelligence homepage**.

#### **Summary**

BW 3.x had an option of Return Table in the update rules. This option is no longer available in BI 7. In this paper I try to discuss alternative options which can be used instead of Return Table.

Author: Kalyan Reddy K **Company:** Accenture Service Pvt Ltd **Created on:** 24 February 2010

## **Author Bio**

Authore works for Accenture Services Pvt Ltd and has an experience of over 4 years in the SAP BI domain.

# **Table of Contents**

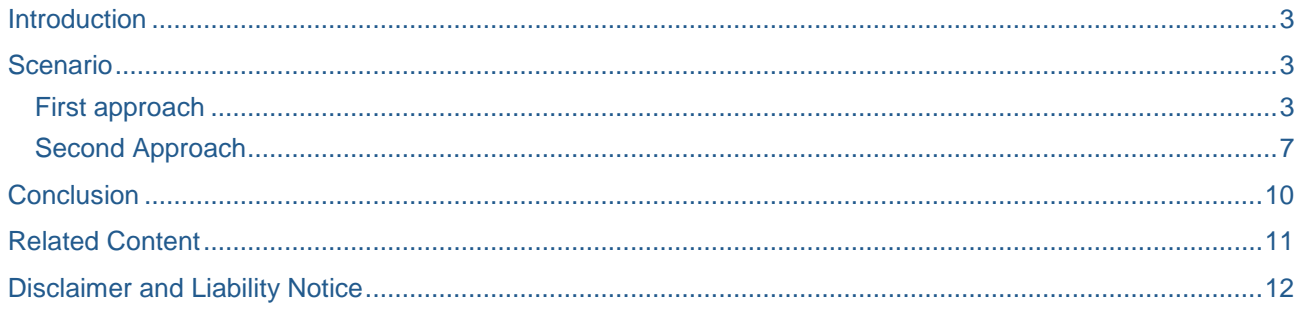

 $\overline{2}$ 

#### <span id="page-2-0"></span>**Introduction**

Return Table was an option available in BW 3.x update rules, which gave us an option to split the data from one single record in source data into multiple records in the target, based on the specified rules. In BI 7, the option of return table is not available. In this paper, we will try explore the options we can use in order to achieve the same functionality as the Return Table.

#### <span id="page-2-1"></span>**Scenario**

Imagine a situation where we get Budget Amount on a yearly basis. We want to split the annual Budget Amount equally for every month. Basically this would mean that one record in source would need to transform into 12 records in the target.

Below is the sample data I have created, we will use the same data through out this paper for the demonstration purpose.

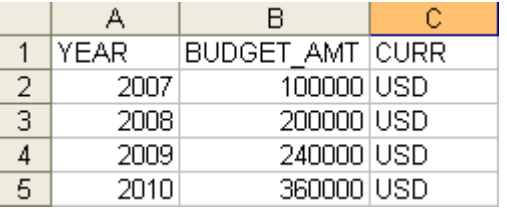

#### <span id="page-2-2"></span>**First approach**

In the first approach we will use the new option provided by SAP called the Rule Group.

A Rule Group as the name suggests is a group of transformation rules. Every transformation has a default rule groups called as "Standard Group". The Standard Rule group contains all the default rules for that transformation. In addition to the Standard Rule group, we have an option to have additional Rule Groups. The additional Rule Groups can be deleted but the Standard Rule Group cannot be deleted.

For demonstration purpose, I have created a Standard DSO, with below fields added to it. The DSO has only Calendar Month as the key field, since for our scenario we want to split the data which is by year equally for each month of the year.

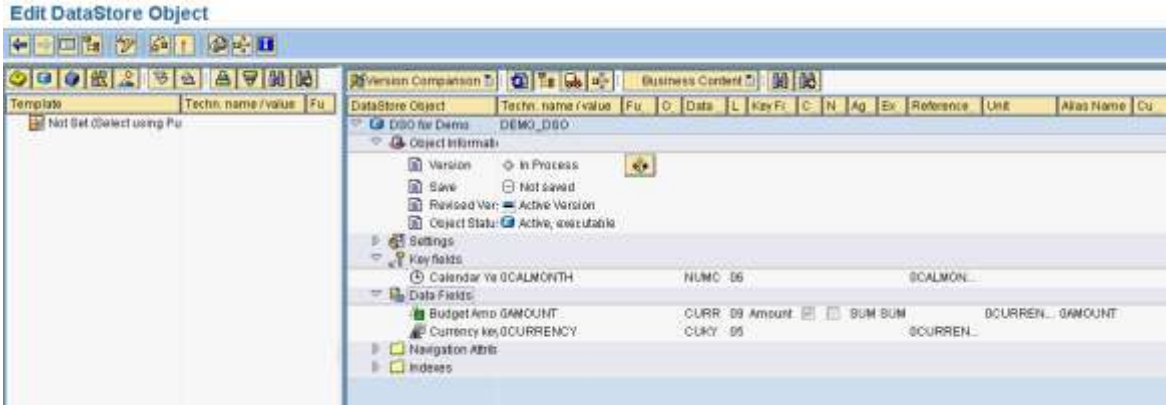

A flat file Data Source is created in order to load the sample data into the DSO. The Data Source fields are as below.

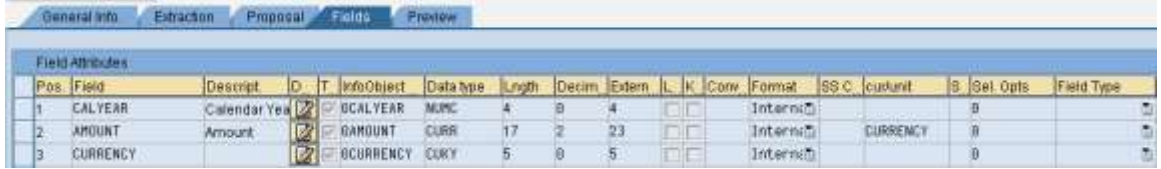

Using the Data Source above, create the transformations to the DSO we created. Since we want to have the data updated to the DSO at a monthly level, we write a routine for Calendar Month and Budget Amount in the Standard Rule group.

Since our requirement is to split the Budget Amount equally into 12 months of an year, we write the below routine for the Calendar Month to get value for January in the Standard Rule group.

```
* Code for getting Calendar Month
    concatenate SOURCE_FIELDS-calyear '01' into RESULT.
```
Below code is written for the Budget Key Figure, in order to split the value equally for every month.

```
* In Order to distribute the amount equally for each month of a year
     \texttt{RESULT} = source_fields-amount / 12.
```
Once the above routines have been written for the Calendar Month and Budget Amount, we create a new Rule Group one for every month from February till December. In each Rule Group, the routine for Budget Amount Key figure remains the same, only the routine for the Calendar Month would change. Below I am showing the routine I have added for Calendar Month in the Rule Group for February

```
concatenate SOURCE_FIELDS-calyear '02' into RESULT.
```
Similarly as above, we need to add a routine for each month till December. Once all the rule groups are created, we should be able to see all of them as below

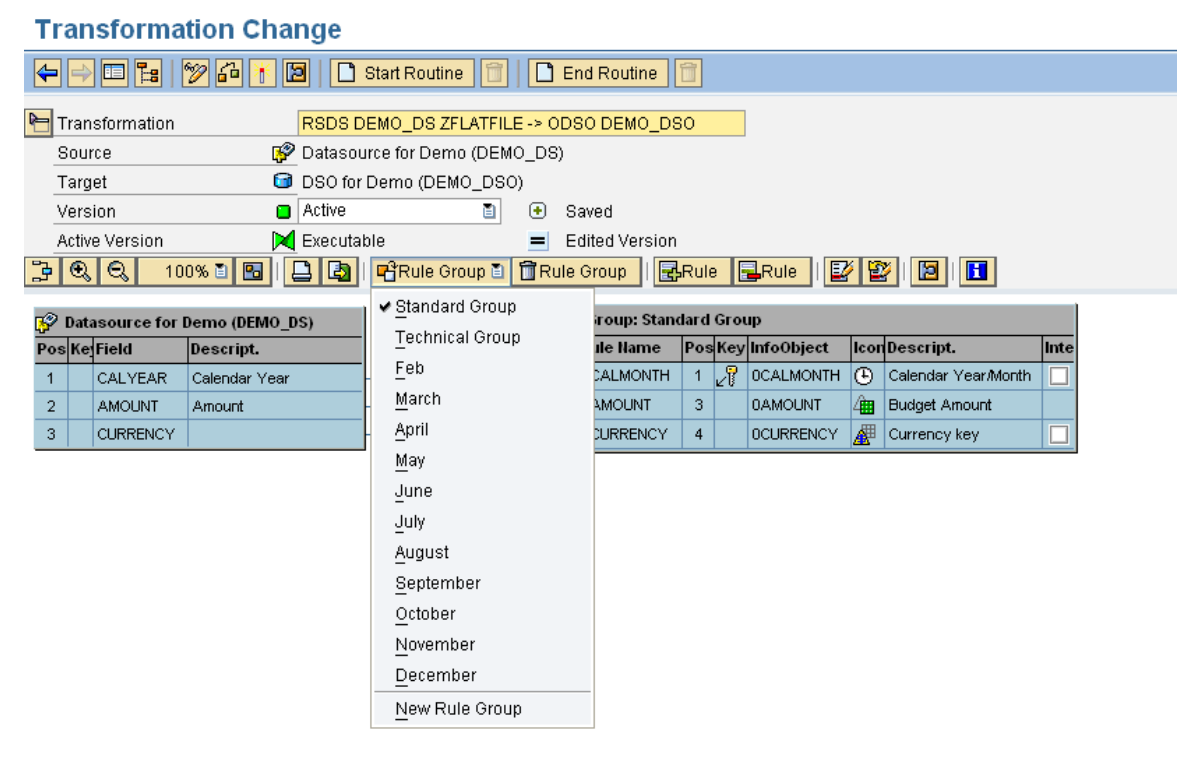

**Note:** When creating a new rule group, you will see a message pop up as below, Click on Yes, so the the Standard Rule group is copied and you can make changes to it. If you select No, any changes you make in the new rule group would reflect in the Standard rule group as well.

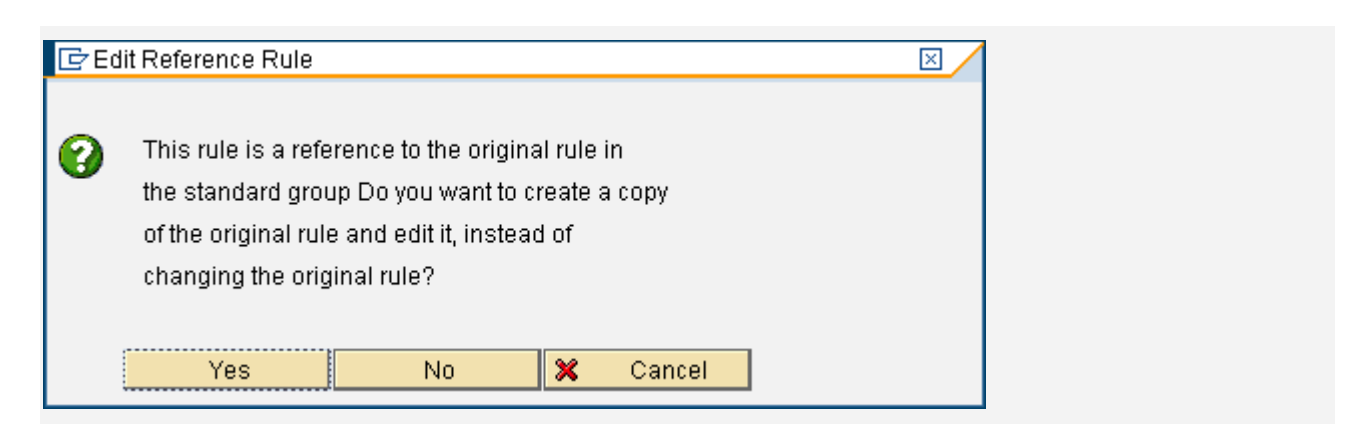

Once the Rule Groups are all created, we will start loading the data. Below is the screenshot showing source data loaded to the PSA.

# **PSA Maintenance**

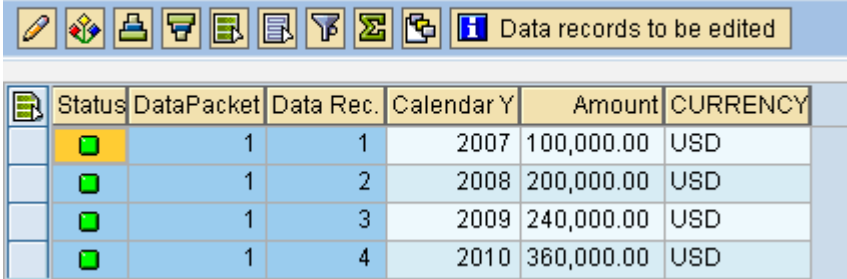

Below is the screenshot showing the log for the load which was done to the DSO. As we can see in the log, 4 data records were transferred and 48 records were added to the DSO. Which is what we expected to see, as the four data records we had in the source contained Budget Amount for 4 years. In the target DSO, we wanted to store data at monthly level. Therefore, 4 years  $*$  12 months/year = 48 months, which is the number of records that are added to the DSO.

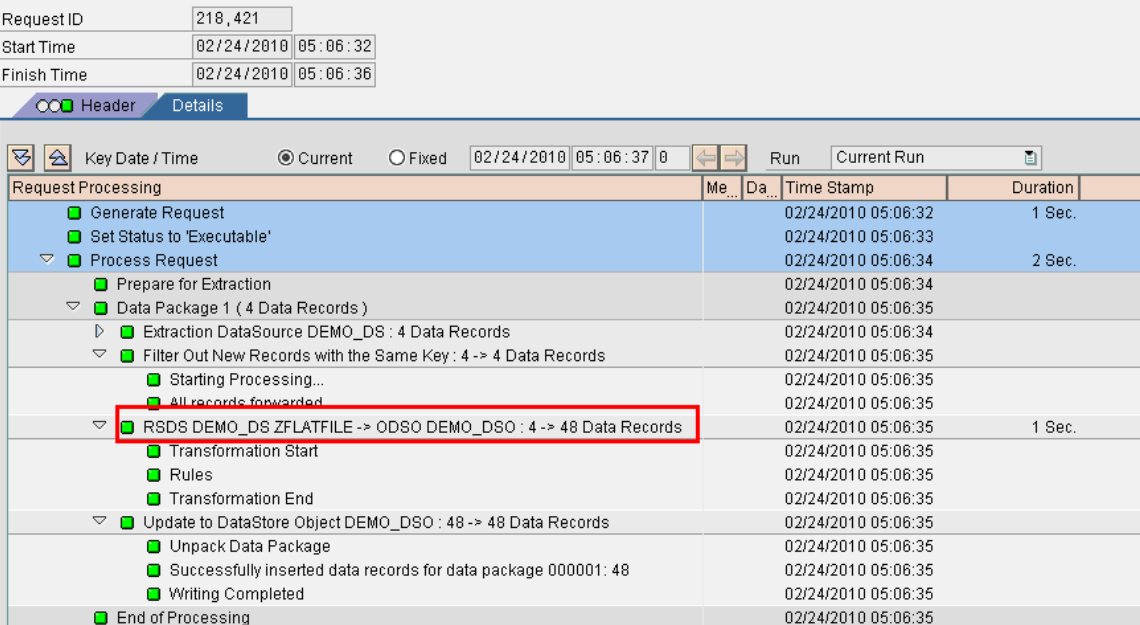

Below is the screenshot showing the request status in the DSO.

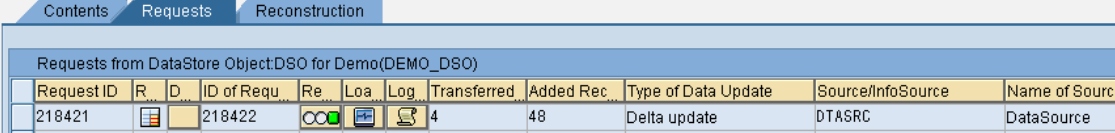

#### Data Loaded to the DSO is as below.

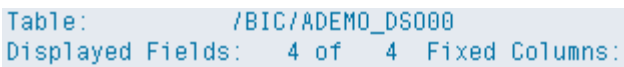

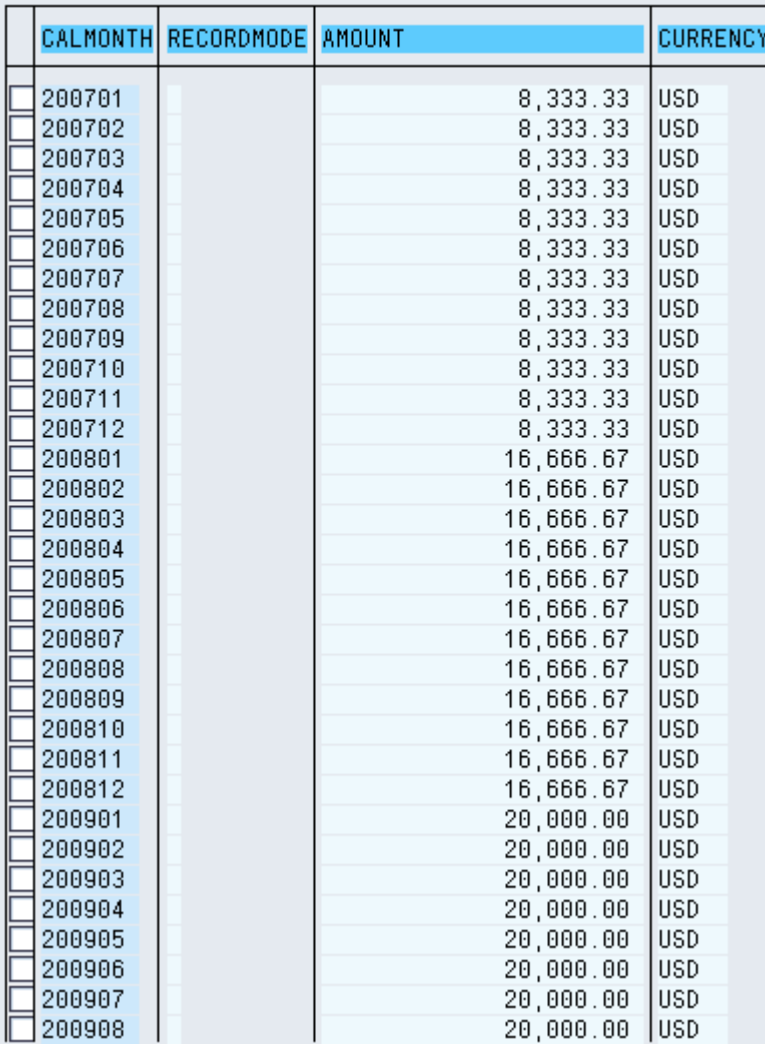

As we can see in the above screenshot, it can be seen that the data which was at Yearly level is split equally for every month and a new records is added for each month to the DSO.

#### <span id="page-6-0"></span>**Second Approach**

For second approach we can use ABAP for splitting the data in the source at Yearly level into Monthly level. The ABAP can be used either in Start Routine or End Routine or even in Expert Routine, for our demo, we will use ABAP in Start Routine.

In order to accommodate our requirement, I have made a small change to the data source by adding the Calendar month field to it. Thought this is not needed, and can still be achieved by making some modifications in the ABAP, I have added the Calendar Month field to the Data Source in order to make the demonstration simpler. Below is the screenshot of the enhanced data source

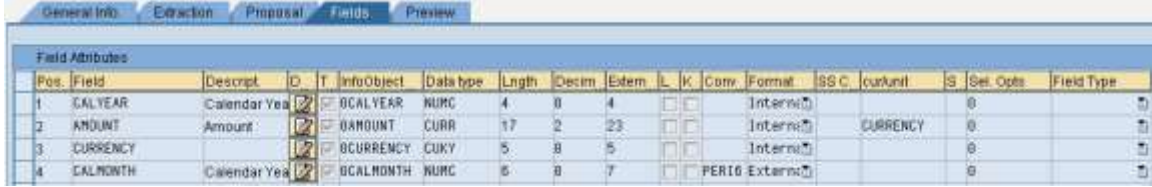

After adding the Calendar Month, the data from the PSA would look like as below, with no data being populated for Calendar Month. Calendar Month is added as a place holder in the data source, which can be used in the Start routine. For the same scenario, if the decision was to use End Routine, then we would require to change the DSO and add an additional field Calendar Year. Since we do not have access to Source Package in the End Routine, we need to have the Year value in order to achieve our goal of splitting the Budget Value into 12 equal month of the year.

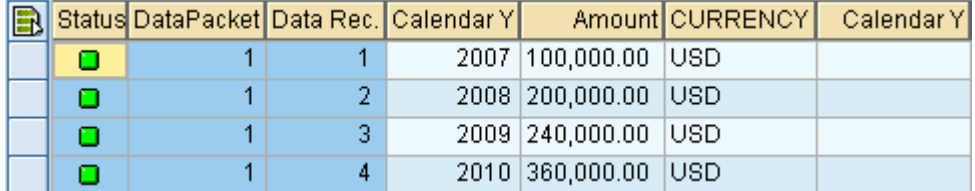

For this approach, the transformations would be simple one to one mapping as below

#### **Transformation Change**

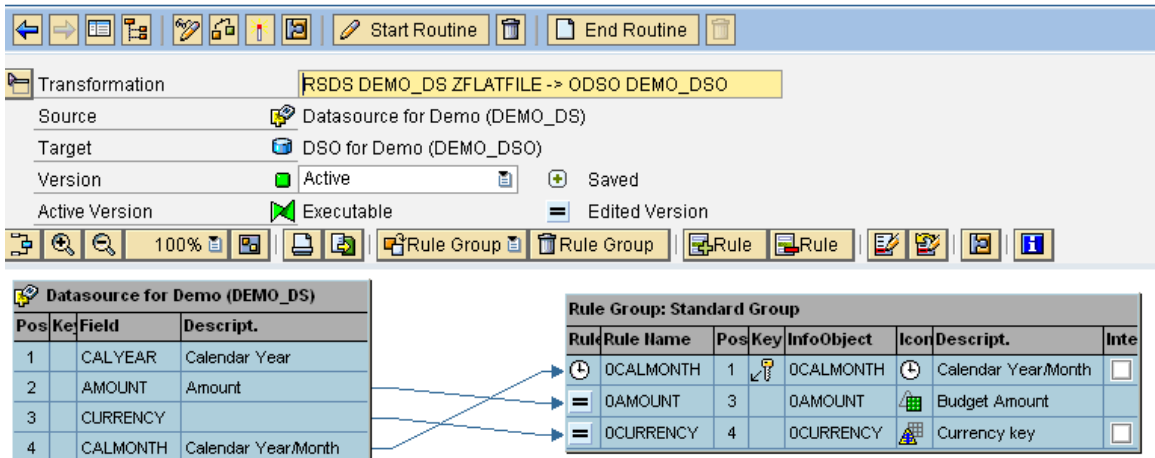

We add the following ABAP code in the Start Routine to split the data

```
data: it_sp type standard table of _ty_s_SC_1,
      wa_sp type _ty_s_SC_1.
data: tmp_amt type /bi0/oiamount,
      tmp_index(2),
      tmp_ctr type i.
loop at SOURCE_PACKAGE assigning <source_fields>.
  clear wa_sp.
  clear tmp_indx.
  move <source_fields> to wa_sp.
  tmp_amt = wa_sp-amount.
  \text{tmp\_ctr} = 1.do 12 times.
    tmp_index = tmp_ctr.if tmp_ctr LE 9.
      concatenate wa_sp-calyear '0' tmp_indx into wa_sp-calmonth.
    else.
      concatenate wa_sp-calyear tmp_indx into wa_sp-calmonth.
    endif.
    wa_sp-amount = tmp_amt / 12.
    append wa_sp to it_sp.
    tmp_ctr = tmp_ctr + 1.enddo.
endloop.
```
refresh SOURCE\_PACKAGE.

move it\_sp to SOURCE\_PACKAGE.

The log request of the DTP loaded is as below, which shows that 4 records are transferred and 48 records are added. Same as the First Approach we have taken.

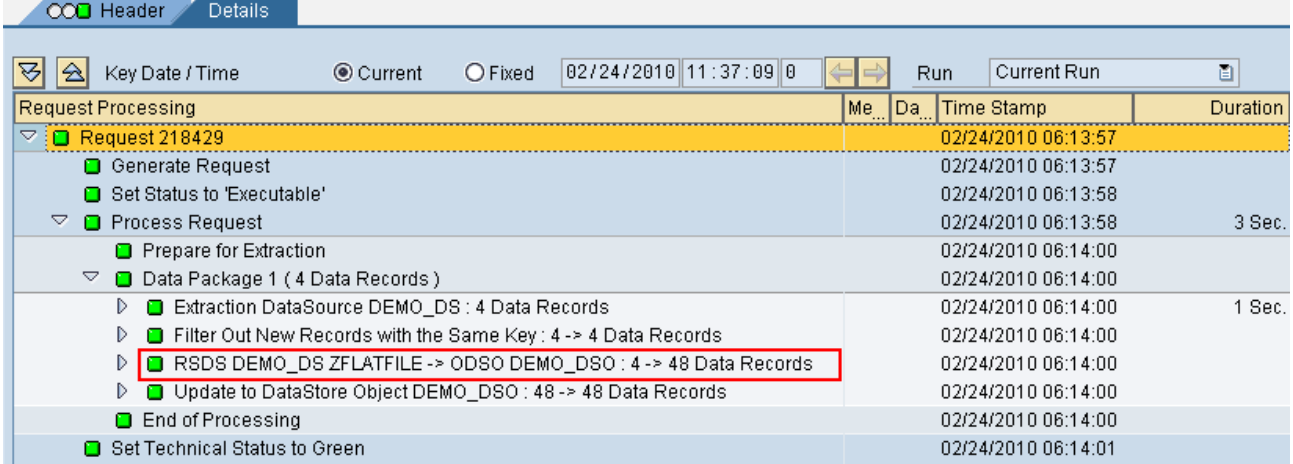

Below is the screen shot from the Target DSO, after loading using the second approach.

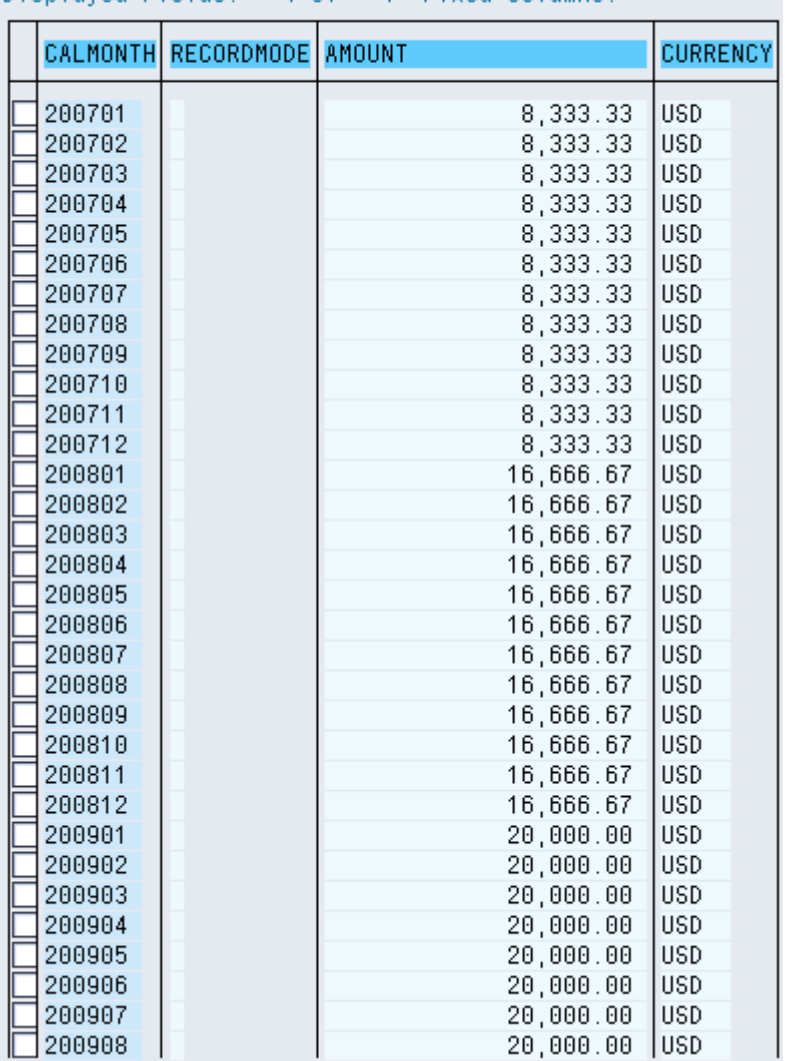

# Table: /BIC/ADEMO\_DS000<br>Displayed Fields: 4 of 4 Fixed Columns:

# <span id="page-9-0"></span>**Conclusion**

Using both the approaches discussed in this paper, it is possible to accomplish the task of splitting data at a higher level in source to a detail level in the target. But the approach we chose would vary from situation to situation. First approach would require us to create several Rule Groups, with ABAP routines for each rule group separately. Where as the second approach would enable us to have a simple one to one mapping in the transformations and have all the logic done at the Start routine.

## <span id="page-10-0"></span>**Related Content**

<http://www.sdn.sap.com/irj/scn/go/portal/prtroot/docs/library/uuid/c07161ee-afa6-2c10-06bd-f1c8643558a5> <http://www.sdn.sap.com/irj/scn/go/portal/prtroot/docs/library/uuid/20b50a75-0330-2c10-bf86-a2e4b7ab64ba> For more information, visit the **Business Intelligence homepage**.

# <span id="page-11-0"></span>**Disclaimer and Liability Notice**

This document may discuss sample coding or other information that does not include SAP official interfaces and therefore is not supported by SAP. Changes made based on this information are not supported and can be overwritten during an upgrade.

SAP will not be held liable for any damages caused by using or misusing the information, code or methods suggested in this document, and anyone using these methods does so at his/her own risk.

SAP offers no guarantees and assumes no responsibility or liability of any type with respect to the content of this technical article or code sample, including any liability resulting from incompatibility between the content within this document and the materials and services offered by SAP. You agree that you will not hold, or seek to hold, SAP responsible or liable with respect to the content of this document.